# **Online Live Auktion vom 29./30. September 2023**

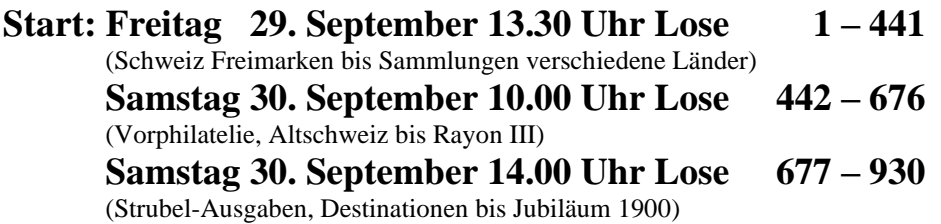

**Die Anmeldung unter www.heuberphila.ch muss bis spätestens einen Tag vor Auktionsbeginn erfolgen.**

### **Annahmeschluss der Gebote: Donnerstag 28. September 2023 17.00 Uhr**

### **Live per Internet mitbieten**

Sie haben die Möglichkeit, während der Auktion von jedem beliebigen Ort live per Internet mitzubieten.

### **Hinweise zur Abgabe von Online-Live-Geboten**

Zur Teilnahme am Online-Live-Bietsystem ist ein Internet-Zugang erforderlich. Für Kunden, die erstmals über das Internet live mitbieten möchten, besteht die Möglichkeit, an einem Simulator zu üben. Den Simulator finden Sie unter (www.philasearch.com).

### **Online-Live-Bieten – Schritt für Schritt**

1. Machen Sie sich vor der Abgabe von Geboten mit dem Ablauf und der Technik des Online-Live-Bietens vertraut. Ich empfehle Ihnen hierzu eine Übungseinheit am Simulator.

2. Registrieren Sie sich für die Teilnahme unter einem Benutzer-Namen und einem Kennwort Ihrer Wahl. Geben Sie bitte auch an, auf welche Lose bzw. welchen Losnummern-Bereiche Sie mitbieten möchten. **Die Anmeldung muss bis spätestens einen Tag vor Auktionsbeginn erfolgen.** Für spätere Anmeldungen kann keine Zugangsgarantie übernommen werden. Nach Ihrer Anmeldung und der Prüfung Ihrer Daten erhalten Sie von mir eine E-Mail-Bestätigung, die Sie bitte nochmals kurz rückbestätigen. Für die gesamte Auktion genügt eine einmalige Anmeldung.

3. Ihr Computer muss rechtzeitig zu den im Auktionsprogramm angegebenen Versteigerungs-Zeiten eingeschaltet sein. Berücksichtigen Sie dabei eventuelle Zeitverschiebungen. Melden Sie sich mit Ihrem Benutzer-Namen und dem Kennwort zur Auktion an.

4. Die Anzeigen ZUM ERSTEN, ZUM ZWEITEN, ZUM DRITTEN erscheinen schrittweise auf Ihrem Bildschirm. Sobald ZUM ERSTEN erscheint, müssen Sie Ihr Gebot abgeben.

5. Werden gleichzeitig mehrere Gebote aus dem Internet abgegeben, wird nur das zuerst eintreffende angenommen. Wenn Ihr Gebot nicht das erste war, dann wird Ihr Gebot auch nicht angezeigt. Geben Sie dann bitte sofort ein neues, höheres Gebot ein.

6. Neukunden bitte ich bei der Anmeldung um Referenzangaben von europäischen Auktionshäusern.

## **Für den Fall der Fälle**

Für den Fall, dass während der Versteigerung Probleme auftreten, bitte ich Sie um Angabe Ihrer Telefonnummer. So kann ich Sie auch während der Auktion kurzfristig telefonisch erreichen.